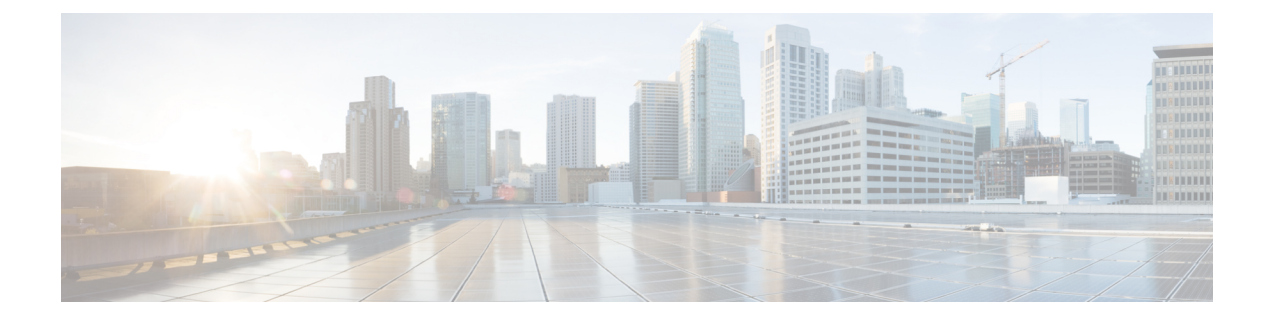

# **Configuring Trusted Points**

This section includes the following topics:

- [Trusted](#page-0-0) Points, page 1
- [Configuring](#page-0-1) Trusted Points, page 1

### <span id="page-0-0"></span>**Trusted Points**

When setting up LDAP over Secure Sockets Layer (SSL) protocol for Prime Network Services Controller user authentication, you need to create a trusted point for each LDAP server. The certificate in the trusted point can be any one of the following:

- The certificate of the certificate authority (CA) that issued the LDAP server certificate.
- If the CAs are organized in a hierarchy, the certificate of any of the CAs in the hierarchy.
- The certificate of the LDAP server.

# <span id="page-0-1"></span>**Configuring Trusted Points**

### **Creating a Trusted Point**

#### **Procedure**

**Step 1** Choose **Administration > Access Control > Trusted Point**, then click **Create Trusted Point**.

**Step 2** In the Create Trusted Point dialog box, complete the following fields, then click **OK**.

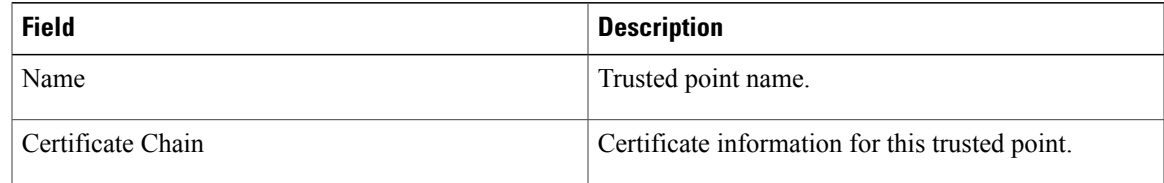

Ī

## **Editing a Trusted Point**

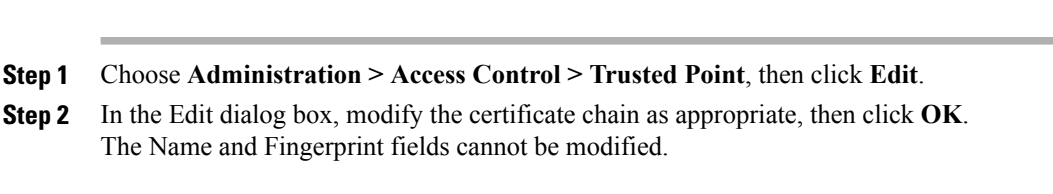

### **Deleting a Trusted Point**

#### **Procedure**

**Procedure**

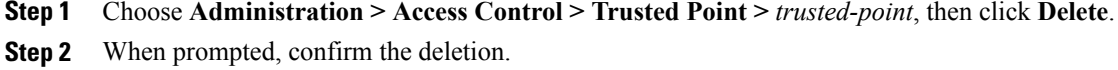